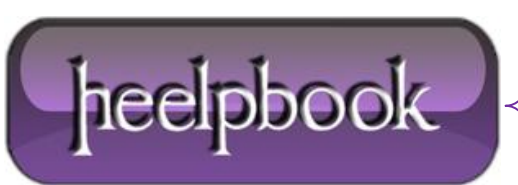

## **DISABLE USB POWER SAVING AND SELECTIVE SUSPEND MODE (DISABLESELECTIVESUSPEND) (WINDOWS 7)**

This is handy for disabling the power scheme that may take your USB device offline at the most annoying times. This can also be set via registry settings and eventually by a **GPO** - KB Article: [http://support.microsoft.com/kb/895962;](http://support.microsoft.com/kb/895962)

This procedure describes how to modify the following registry setting:

HKEY\_LOCAL\_MACHINE\SYSTEM\CurrentControlSet\Services\USB

**Entry**: DisableSelectiveSuspend **Type**: DWORD Value: 1 disables selective suspend mode. 0 enables selective suspend mode.

## **NOTES**

This procedure may reduce the battery life on a portable computer.

This setting affects all USB host controller drivers in the system. If the value of the **DisableSelectiveSuspend** registry entry is set to 1, selective suspend mode is turnedoff. Additionally, the **Allow the computer to turn off this device to save power** check box does not appear on the **Power Management** tab for the USB root hub.

Click **Start**, click **Run**, type regedit, and then click **OK**.

Locate and then click the following registry subkey:

HKEY\_LOCAL\_MACHINE\SYSTEM\CurrentControlSet\Services

On the **Edit** menu, point to **New**, and then click **Key**.

Type **USB** for the name of the subkey, and then press **ENTER**.

Click the following registry subkey:

HKEY\_LOCAL\_MACHINE\SYSTEM\CurrentControlSet\Services\USB

On the **Edit** menu, point to **New**, and then click **DWORD Value**.

Type DisableSelectiveSuspend for the name of the DWORD, and then press ENTER.

Right-click **DisableSelectiveSuspend**, and then click **Modify**.

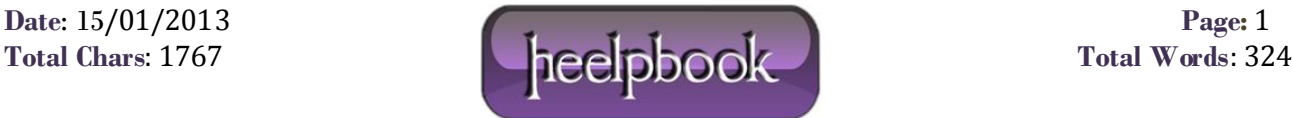

In the **Value data** box, type 1, and then click **OK**.

Exit Registry Editor.

## **ALTERNATE**

In **Power options**, click **Change advanced power settings**.

In the **Power Options** dialog box, expand USB settings, and then expand USB selective suspend setting.

If you want to enable **Windows 7** to turn on the USB root hub when the computer is running on battery power, click **Disabled** in the **On battery** list.

If you want to enable **Windows 7** to turn on the USB root hub when the computer is plugged in to a power outlet, click **Disabled** in the Plugged in list, and then click **OK**.

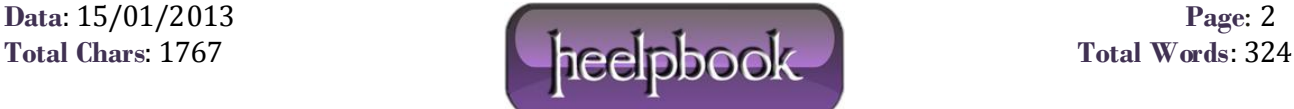